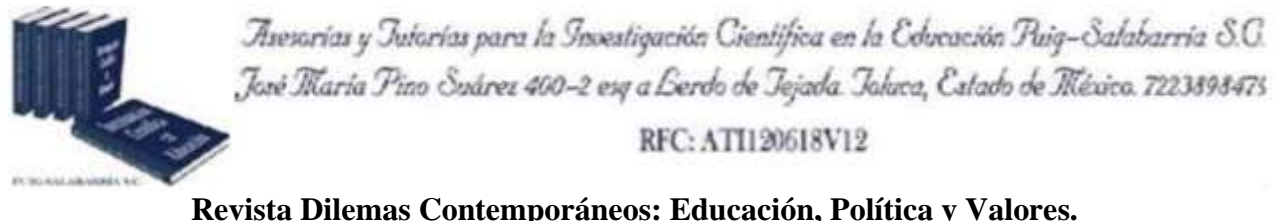

1

**http://www.dilemascontemporaneoseducacionpoliticayvalores.com/ Año: VII Número: Edición Especial Artículo no.:133 Período: Diciembre, 2019.**

**TÍTULO:** Aplicación de la teleeducación en el bachillerato técnico intensivo.

# **AUTORES:**

- 1. Máster. Rita Azucena Díaz Vásquez.
- 2. Máster. Jorge Lenin Acosta Espinoza.

**RESUMEN:** El presente artículo tiene como objetivo aplicar la teleeducación como un medio de comunicación en los procesos enseñanza y aprendizaje, ya sea de manera síncrona o asíncrona, promoviendo la investigación, innovación y facilitando los procesos de interactividad entre el docente y el estudiante, mejorando el nivel académico de los estudiantes, que por alguna razón no pueden ingresar a una educación presencial.

**PALABRAS CLAVES:** teleeducación, proceso enseñanza-aprendizaje, plataforma informática, bachillerato técnico intensivo, multimedia.

**TITLE:** Application of tele-education in the intensive technical bachelorate.

## **AUTHORS:**

- 1. Master. Rita Azucena Díaz Vásquez.
- 2. Master. Jorge Lenin Acosta Espinoza.

**ABSTRACT:** This article aims to apply tele-education as a means of communication in the learning and teaching processes, either synchronously or asynchronously, promoting research, innovation and facilitating interactivity processes between the teacher and the student, improving the academic level of students who for some reason cannot enter a face-to-face education.

**KEY WORDS:** Tele-education, teaching-learning process, computer platform, intensive technical baccalaureate, multimedia.

## **INTRODUCCIÓN.**

Actualmente, el desarrollo de la tecnología en el campo educativo permite la inmersión de nuevos escenarios de enseñanza-aprendizaje.

La tele-educación es una plataforma que permite impartir clases a estudiantes sin importar la ubicación geográfica, con interacción directa y constante entre el docente y el estudiante.

Se conoce que existen universidades que incorporan la tele-educación como una manera rápida de intercambiar información con sus estudiantes, y una de ellas es la Universidad de Antioquia de Colombia que imparte clases de medicina a sus estudiantes sin importar el lugar en el que se encuentre el estudiante, pero ¿qué hay de los estudiantes que por diversos motivos no acudieron a culminar su nivel de educación secundaria en Ecuador?, para ellos existen institutos que ofertan una educación semipresencial o a distancia, pero que llegada la hora de aprender se ven obligados a abandonar, porque la ubicación y el tiempo no les permite llegar a las instalaciones de la institución.

En el Ecuador, existen aplicaciones sobre tele-educación que permitan el intercambio de información en tiempo real, se hace referencia a una tesis de la Universidad Regional Autónoma de los Andes Ambato, a universidades como la UNIANDES con su plataforma EVA, y la Universidad Católica de Santiago de Guayaquil que implementan plataformas de tutoría

2

virtual dejando materiales de apoyo o información para que el estudiante realice sus trabajos. En la provincia de Imbabura se desconoce de aplicaciones sobre teleducación que se encargue de compartir información y crear video conferencias entre profesor y estudiante en tiempo real (Medina, 2003).

Las nuevas tecnologías de información y comunicación juegan un papel importante en nuestras vidas, cada día se utiliza herramientas tecnológicas que permitan realizar videoconferencias, compartir archivos e interactuar entre grupos a través de chats, foros o blog, permitiendo al usuario encontrar la información requerida de manera instantánea (Machado, 2013).

La constante evolución de las Nuevas Tecnologías de la Información y Comunicaciones en el campo educativo permite que se incorporen plataformas que ayuden a los estudiantes y docentes en el proceso enseñanza-aprendizaje; estas plataformas deben contener comunicaciones síncrona como video conferencias o asíncrona como foros, blogs, etc., a esta forma de llevar el proceso enseñanza-aprendizaje de manera interactiva y a distancia se le llama tele-educación; por tanto, este proyecto es de gran apoyo al momento de impartir clases sin importar distancia, espacio, ubicación, y manteniendo siempre comunicación entre docentes y estudiantes.

En Imbabura, existen alrededor de 7 colegios a distancia, y se recurre al Instituto Técnico Imbabura que oferta el bachillerato técnico, dedicado a brindar el servicio de educación a estudiantes con diversas modalidades presencial y semipresencial. Este servicio se hace con programas de estudio en corto tiempo para que los estudiantes puedan obtener el bachillerato en las diferentes especialidades sea electrónica, electricidad, belleza, y mecánica automotriz.

El instituto técnico Imbabura se creó por la demanda de estudiantes que no tienen el fácil acceso a la educación por dificultades de tiempo o trabajo, siendo así en sus inicios una unión artesanal que ayude al estudiante a obtener un certificado de bachillerato técnico en las cuatro especialidades que ofrece. Una de las debilidades del Instituto Técnico Imbabura es no poder

3

tener nuevas formas de aprendizaje a través de contenido multimedia y tener escasa comunicación entre el docente y el estudiante, porque los encuentros son únicamente cada sábado que son los encuentros presenciales. Este instituto se encuentra ubicado entre las calles Antonio José de Sucre y Cristóbal Colón de la ciudad de Ibarra.

Actualmente, los procesos de enseñanza y aprendizaje de la modalidad semipresencial se realizan en la institución; se imparte clases con la presencia del estudiante y el docente en un espacio y tiempo específico. La misión del Instituto Técnico Imbabura es formar bachilleres con una sólida preparación científica y humanística, capaces de actuar y liderar los procesos sociales, culturales y políticos con valor y actitud creativa y emprendedora en las especializaciones: Químico Biológicas, Sociales, y Contabilidad, para lo cual necesitan disponer no solo de infraestructura adecuada, personal docente capacitado, laboratorios funcionales, bibliografía especializada y lineamientos a una reforma curricular idónea, si no de una modalidad de capacitación a distancia utilizando un terminal informático tales como Tablet, PC, móvil y recursos de Internet en la que el participante cuenta con flexibilidad para escoger cómo, cuándo y dónde realiza las actividades didácticas de la acción formativa.

El instituto de educación presenta problemas de comunicación entre el docente y el estudiante; existen dudas e inquietudes en temas que se han impartido en clase, los mismos que no pueden ser contestados si no es hasta la próxima clase, que es donde pueden realizar sus interrogantes provocando así que el estudiante se olvide lo que quería preguntar, y lo es más, se quede sin presentar tareas con bajos rendimientos académicos; una forma de solucionar estos inconvenientes es implantando la tele-educación para que enriquezcan los conocimientos de los estudiantes a través de una interfaz multimedia e interactiva con el docente, sin restricciones de espacio y tiempo en la educación, permitiendo generar confianza al momento de impartir clases, evitando así la falta de comunicación entre docente y estudiante.

El sistema sirve para realizar una educación interactiva a través de video conferencias entre docente y estudiante, permitiendo el intercambio de contenidos de manera síncrona o asíncrona, creando así una comunicación abierta a través de chat y foros sobre un tema en específico; el acceso a una educación donde no importa la distancia geográfica y el tiempo, proyectándose a su vez a vincular la educación a comunidades que se encuentran alejadas o no puedan acudir a la institución.

#### **DEVELOPMENT.**

#### **Métodos.**

La presente investigación tiene un enfoque cualitativo y cuantitativo, puesto que a través de la tele-educación y sus metodologías de creación busca fortalecer el proceso enseñanza – aprendizaje de los estudiantes de Bachillerato Técnico, mediante los diferentes recursos disponibles en la plataforma informática.

El método inductivo que permitió estudiar cada detalle de los procesos de enseñanza y aprendizaje en los estudiantes del Instituto Técnico Imbabura con el fin de descubrir problemas que se suscitan dentro de la institución.

El método deductivo identificó las características, parámetros y relaciones que existen entre la aplicación y los procesos de enseñanza y aprendizaje, para el análisis de los diferentes procesos que mejoren su calidad.

La entrevista se aplicó a docentes para tener conocimiento e información sobre los requerimientos que el instituto necesita; causas por la cual surgen los problemas y así poder determinar lo necesario para la implementación del servicio de tele-educación.

Las encuestas se aplicaron a los estudiantes más frecuentes para recolectar información; esto se realizó mediante un formulario de preguntas de acuerdo con el tema que se planeó y así ver si la población encuestada mostraba interés en participar en el trabajo investigativo y saber las

5

necesidades que el sistema requirió.

La observación permitió la recolección de información, observar ciertos fenómenos que sucedieron en la institución y poder unificar los principios y criterios básicos durante la investigación y el desarrollo del sistema.

### **Población.**

Los elementos que se estudiaron en el Instituto Técnico Imbabura estaban constituidos por el Lic. Galiano de la Torre Jaime, Rector de la institución, junto a sus docentes y estudiantes de las diferentes especialidades.

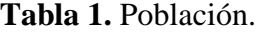

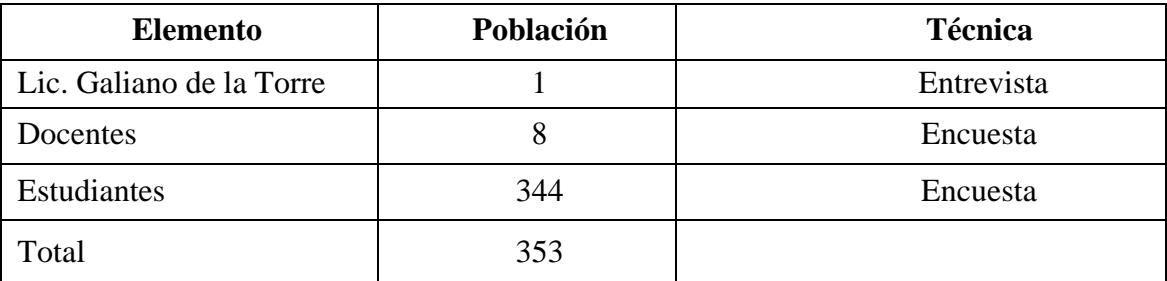

**Fuente:** Instituto Técnico Imbabura (2018)

En el Instituto Técnico Imbabura existen 8 docentes, que enseñan materias en las diferentes espacialidades y 344 estudiantes de las diferentes carreras existentes.

#### **Muestra.**

Para determinar la muestra de los estudiantes del instituto técnico Imbabura se utilizó la siguiente

fórmula.

Dónde:

- n: Tamaño de la muestra.
- Z: Nivel de confiabilidad: 1,96
- P: Probabilidad de que el evento ocurra (0,5) o 50%.

Q: Probabilidad de que el evento no ocurra (0,5) o 50%.

e: Error de muestreo 0,05 o 5%.

N: Tamaño poblacional (344 estudiantes del Instituto Técnico Imbabura).

 $1,96^2 * 0.5 * 0.5 * 344$  $n =$  1.96<sup>2</sup>  $*$  0.5  $*$  0.5 + 344  $*$  0.05<sup>2</sup> 330,3776  $n = \underline{\phantom{a}}$  $0,9604+0,86$ 330,3776  $n =$  = 181.48 1,8204  $n = 181$ 

La muestra determina que el número de encuestados es de 181 estudiantes.

### **Técnicas.**

Se aplicó la entrevista dirigida al Lic. Galiano de la Torre Jaime, Rector del Instituto Técnico Imbabura, para obtener información sobre los procesos actuales que existen en la institución; las encuestas se aplicaron a los docentes y estudiantes para conocer cuáles son las necesidades que se requieren para mejorar la forma de aprendizaje, aumentar la comunicación y cuál sería el impacto de implementar el sistema en el Instituto.

### **Herramientas.**

Para la base de datos se usó el SGBD PostgreSQL, para la programación del sistema PHP y en la metodología de desarrollo de software XP.

### **Resultados.**

Los estudiantes reciben tutorías a través de video conferencias, permitiendo aumentar la interacción con los docentes, y por tanto, cualquier inquietud sea resuelta a tiempo; también lo hacen a través de chat, foro u otros servicios que le permiten al docente apoyar al estudiante o a un grupo de estudiantes de una manera sistemática sin importar la ubicación en la que se encuentren.

Es importante señalar, que ahora reciben documentos, textos digitales, audios y videos como ayuda de temas impartidos en clase; también tienen acceso a indicaciones digitales de cómo realizar prácticas, tareas, y lo fundamental, de las fechas de entrega para que nadie se quede sin poder cumplirlas.

Al momento de recibir notificaciones acerca de actividades realizadas en el sistema, se les envía también mensajes a través del correo electrónico, teniendo así algunos mecanismos por el cual hacer llegar a la estudiante el aviso de sus actividades para que puedan cumplirlas a tiempo.

Los estudiantes indican, que cuando hay dudas de un tema, lo resuelven a través del uso de foros, ya que permite participar a todos los que están involucrados dentro de la clase, permitiendo intercambiar ideas y opiniones sobre diversos temas de interés común. Lo importante es que se logró la participación de la mayoría de las estudiantes, y esto a su vez, se tornó enriquecedor porque permite escuchar las diferentes perspectivas expuestas, engrandeciendo el debate con nuestro punto de vista y llegando a un acuerdo.

Los estudiantes también manifiestan que el contar con un cronograma de actividades es de gran ayuda, porque les permite conocer actividades presentes y futuras, dando lugar a la coordinación de las actividades académicas y las tareas diarias que lleva cada uno de los estudiantes.

Otro resultado importante es que los estudiantes conocen sus calificaciones de manera inmediata por lo que a través de las tutorías pueden solicitar se les pueda reforzar temas no comprendidos y así los docentes puedan dar más oportunidades a los estudiantes que se encuentran con bajo rendimiento académico.

Dentro del campo de la telemática existen varios servicios que permiten comunicarse de manera síncrona y asíncrona; sin embargo, la que más necesario se hizo aplicar es la video conferencia, ya que esta permite mejorar la interactividad existente entre un docente y tutor, y así utilizar otras Los procesos realizados en el sistema de teleeducación son:

### **Registro de Usuarios, administrador, docente.**

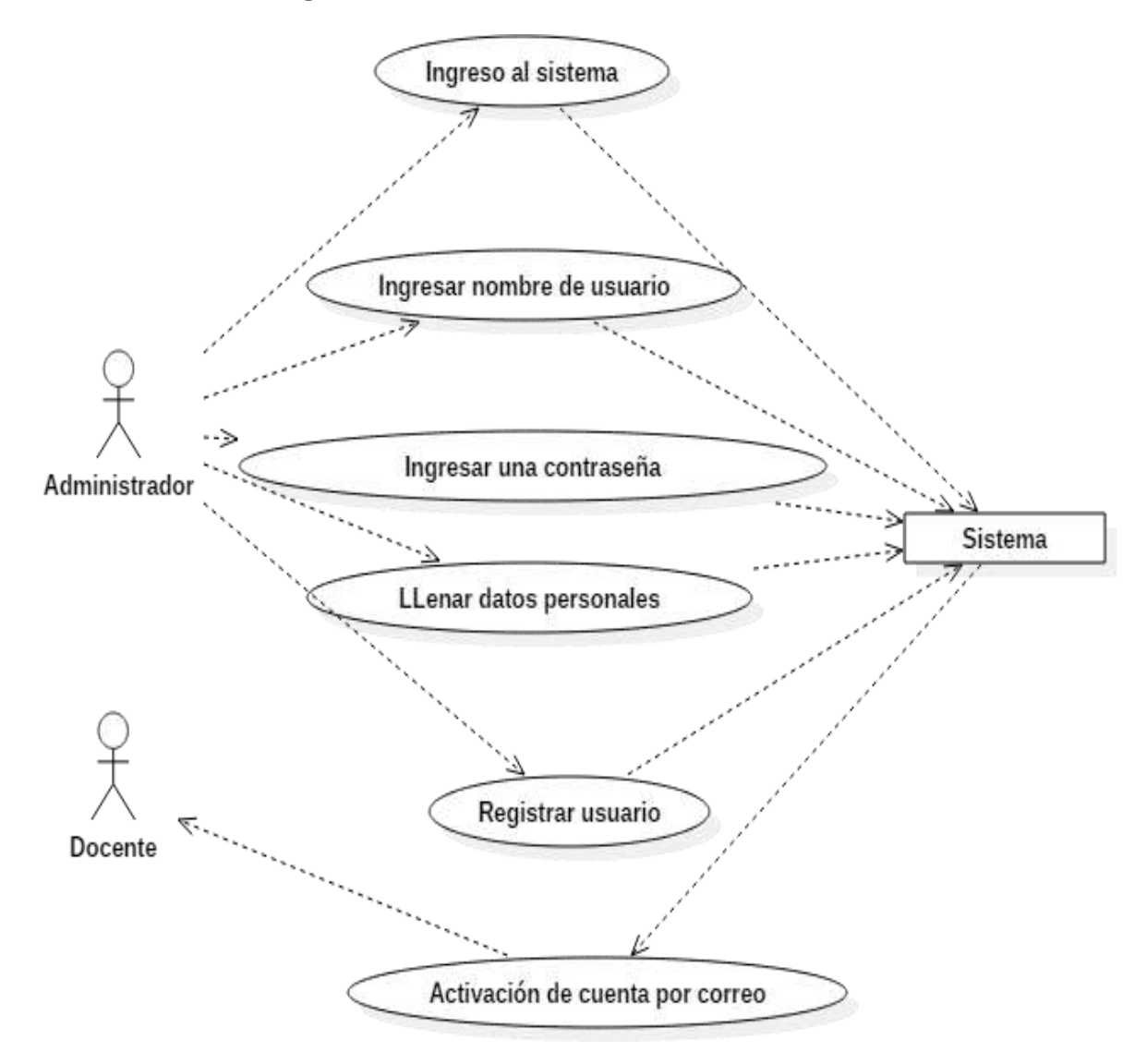

**Figura 1:** Diagrama caso de uso - Registro de Usuarios (Administrador, Docente, Sistema)

El administrador podrá realizar el registro del docente, se llenan los datos personales necesarios del usuario a registrar se asignan un nombre de usuario y contraseña dándole la opción al docente poder activar su cuenta personal y cambiar su clave a través de su correo personal.

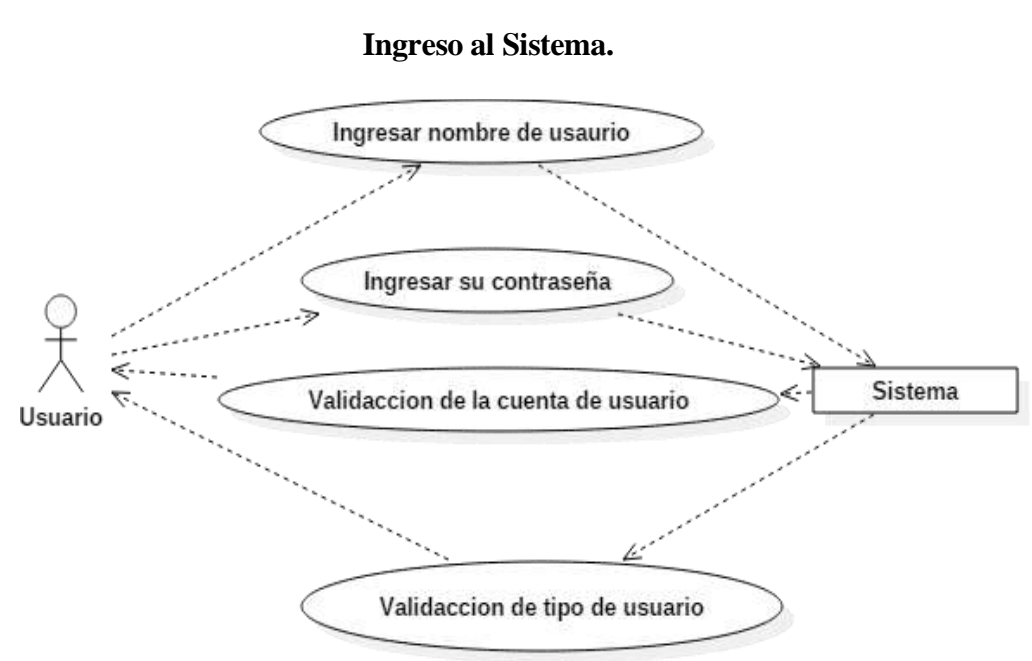

**Figura 2:** Diagrama de caso de uso - Ingreso al sistema (Usuario - Sistema).

Los usuarios, que ya tienen una cuenta, pueden ingresar al sistema, tomando en cuenta el nombre de usuario asignado y la contraseña elegida; el sistema será capaz de verificar la información y verificar los diferentes privilegios que se le asignado en su cuenta.

#### **Registro de estudiantes.**

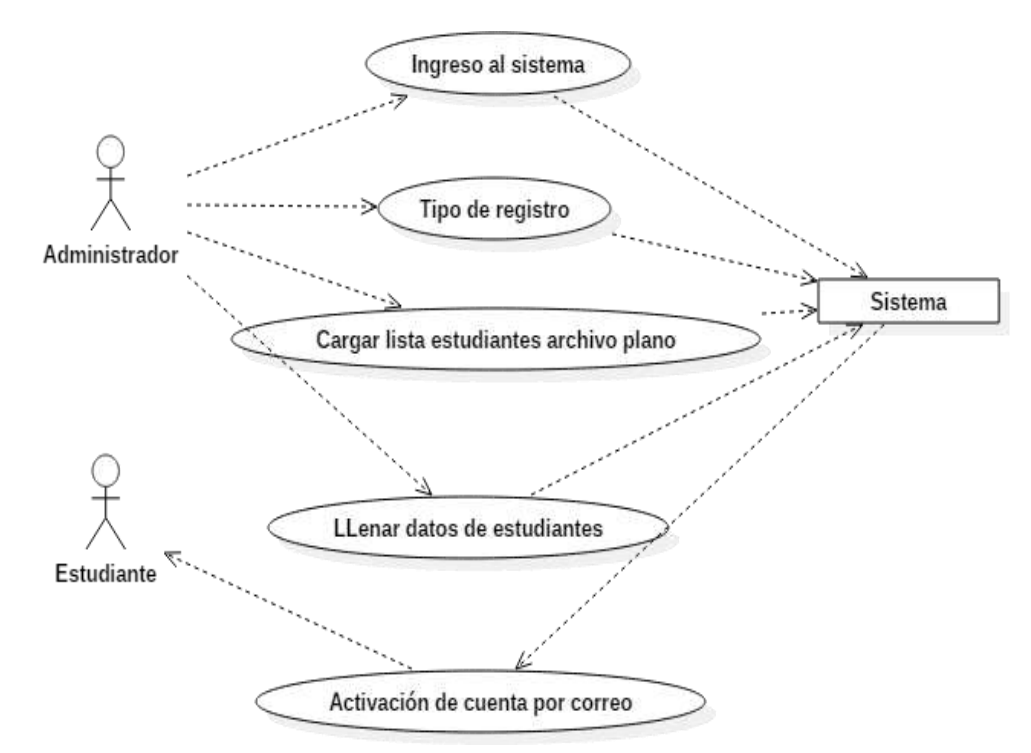

**Figura 3:** Diagrama caso de uso - Registro de estudiantes (Administrador, Estudiante, Sistema).

El usuario administrador tendrá los privilegios de poder registrar a los estudiantes a través de dos maneras cargando varios usuarios al sistema a través de archivos planos, o registrar un usuario individual el sistema será capaz de asignar un nombre de usuario y una contraseña dando la opción al usuario de activar su cuenta y cambiar su contraseña a través de su correo personal.

#### **Registro de un curso.**

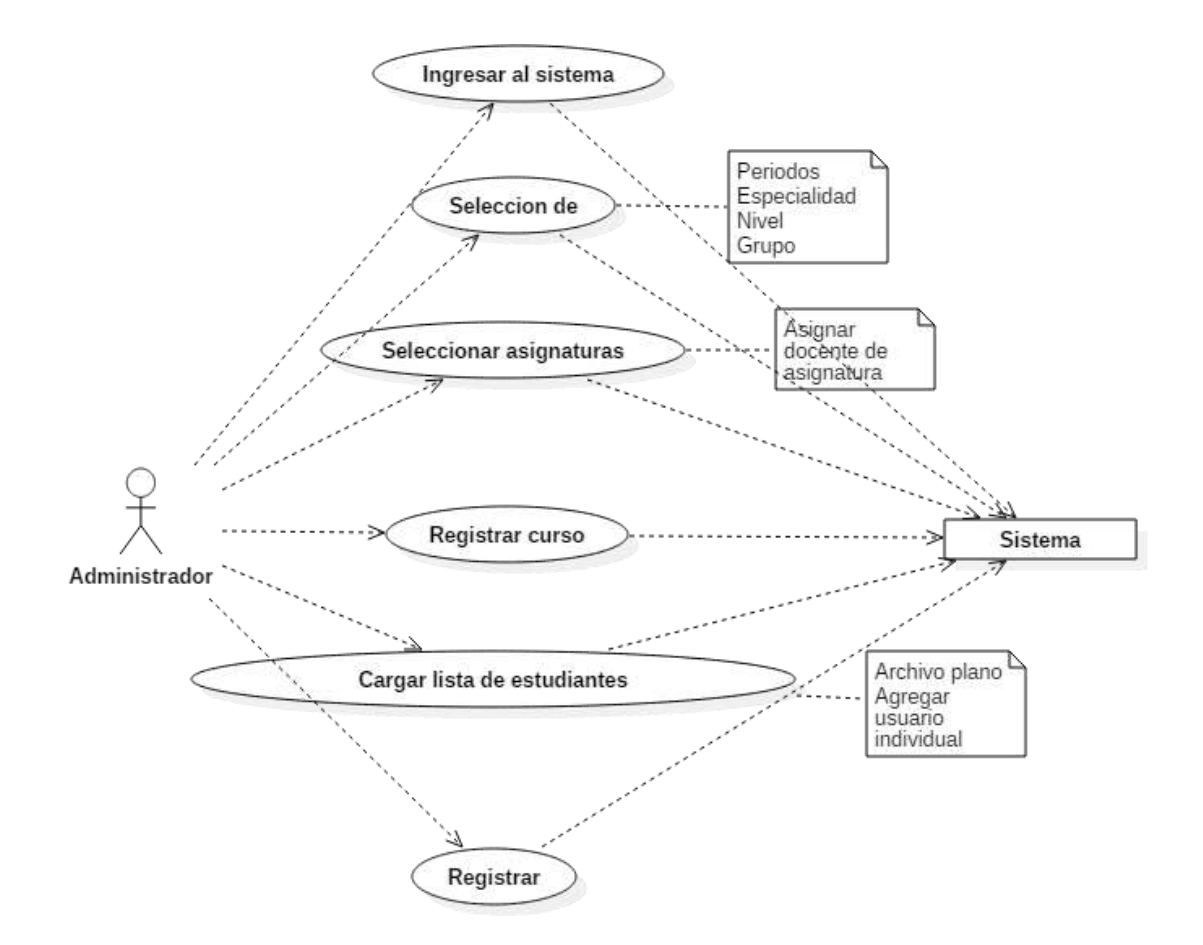

**Figura 4:** Caso de uso – Creación de un curso (Administrador, Sistema).

El administrador registra los diferentes cursos a impartir, seleccionado así periodo académico, especialidad, nivel, grupo y las diferentes asignaturas con los docentes a cargo de cada materia, una vez generado el curso, podrá cargar la nómina de estudiantes.

 **Crear una sala virtual.**

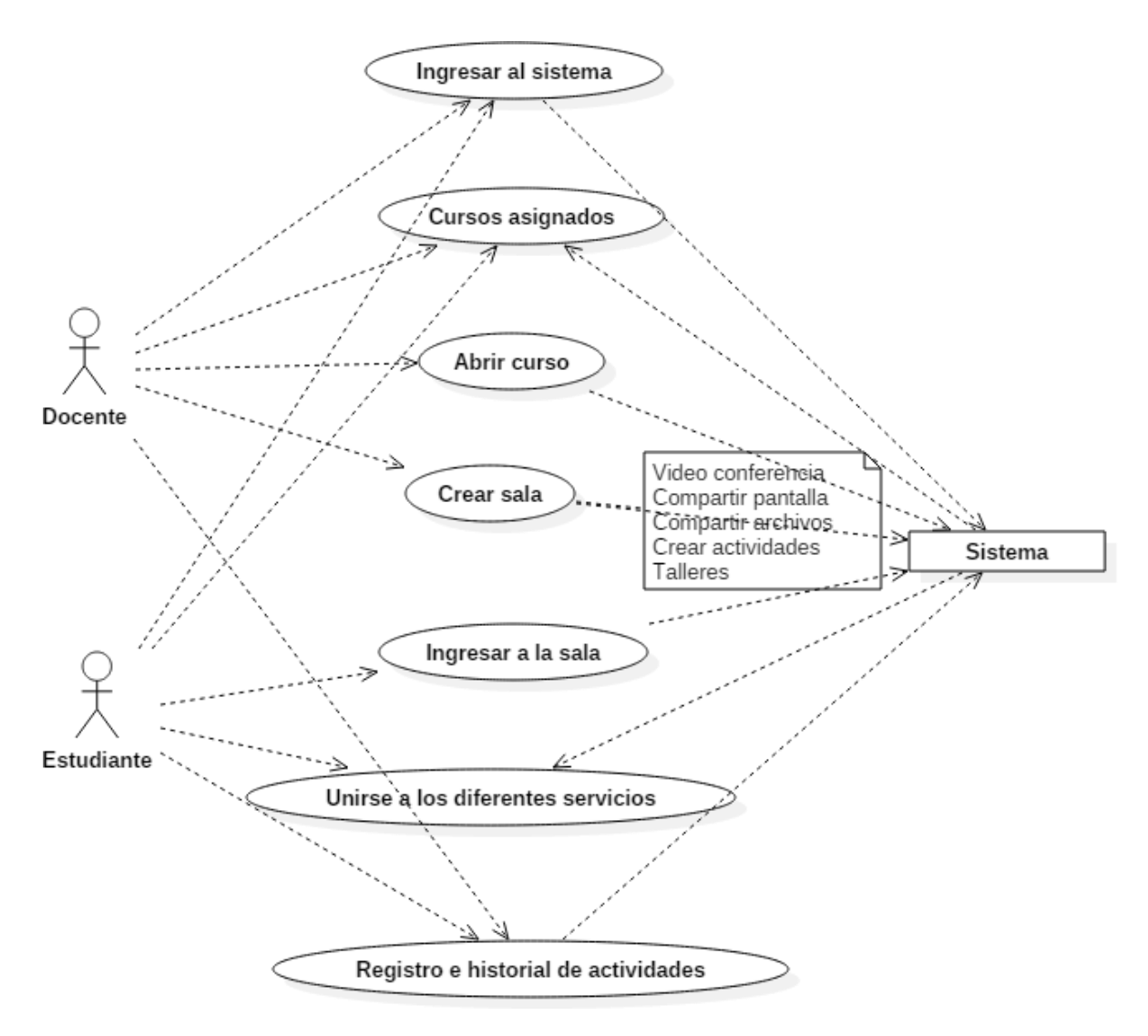

**Figura 5:** Caso de Uso – Creación de una sala virtual (Docente, Estudiante, Sistema). El usuario final docente tiene la posibilidad de ingresar a la asignatura que desea impartir, teniendo así la posibilidad de crear una sala virtual de tutorías generando los diferentes servicios de video conferencia, compartición de pantallas y archivos, habilitando al usuario-estudiante acceder a la sala creada por el docente para así recibir las tutorías sin importar tiempo y distancia.

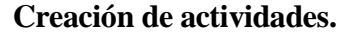

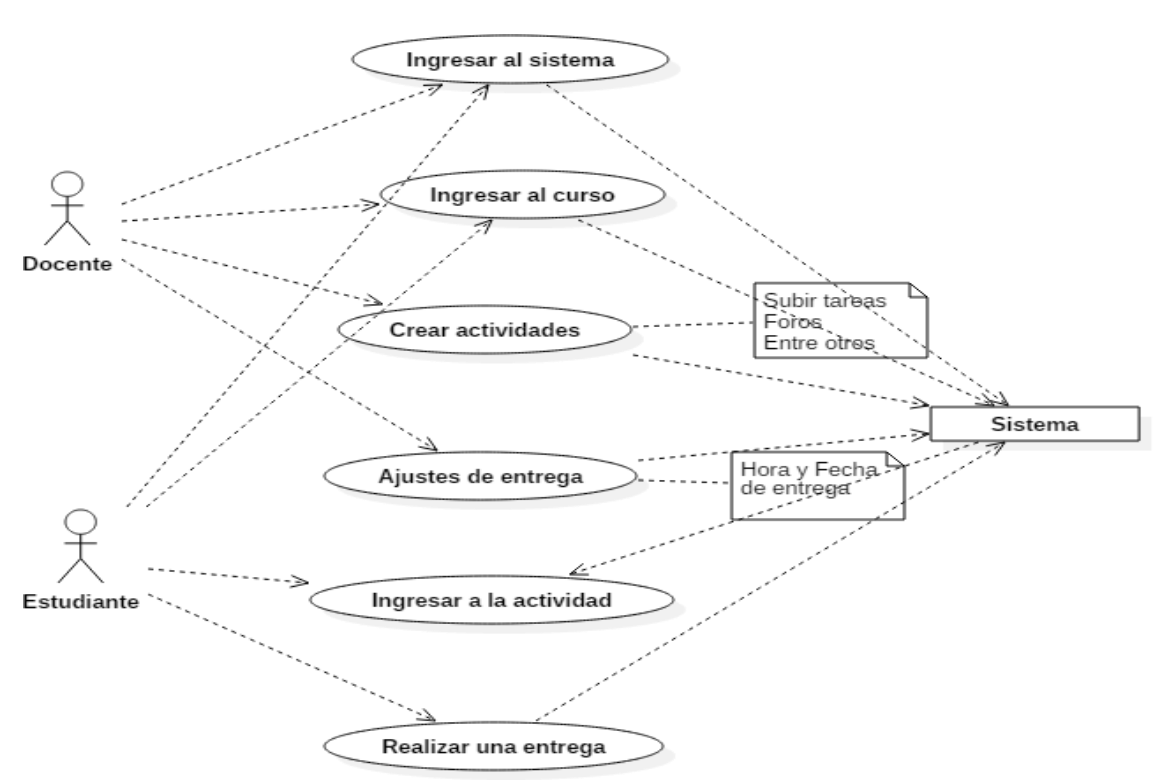

**Figura 6:** Caso de Uso – Creación de actividades (Docente, Estudiante, Sistema).

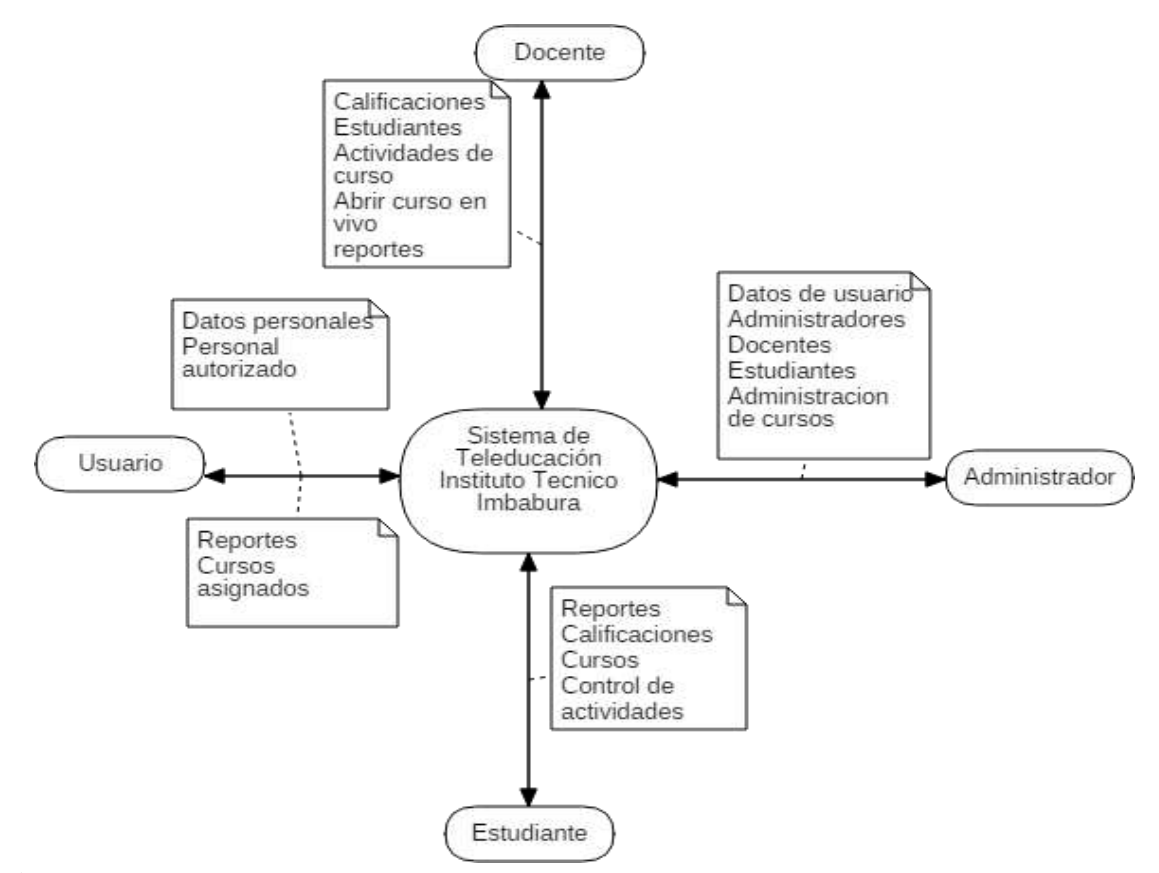

**Figura 7:** Diagrama de Contexto (Administrador, Usuario, Sistema, Docente, Estudiante)

El administrador puede registrar en el sistema los datos de los usuarios docentes, estudiantes, administradores entre otros usuarios que sean necesarios para el sistema, puede realizar la creación de cursos, periodos, especialidades y asignaturas; está encargada de asignar los diferentes privilegios a los perfiles de usuario.

El usuario final docente puede crear las salas virtuales de tutorías para los diferentes usuarios finales estudiantes puedan acceder, permitiendo así una comunicación síncrona y asíncrona; generando al final de todos estos procesos informes finales de los registros de actividades realizadas.

Los usuarios finales Administrador, Docente, Estudiante pueden realizar ingreso de datos y revisión de información de acuerdo a su perfil de cuenta; tiene acceso a la creación y unión de los diferentes servicios que el sistema ofrece sea (Video conferencias, Compartición pantalla o archivos, creación de actividades o tareas) para que posteriormente puedan generar informe de todas esas actividades dando la capacidad de asignar calificaciones a sus estudiantes en cada tutoría realizada en la sala virtual.

#### **Acceso al sistema de Tele-educación.**

El usuario final, para poder ingresar al sistema, tiene que ingresar su usuario y clave de acceso, ya que el sistema verifica si existe o no la información entregada para después proceder a ingresar a la pantalla principal.

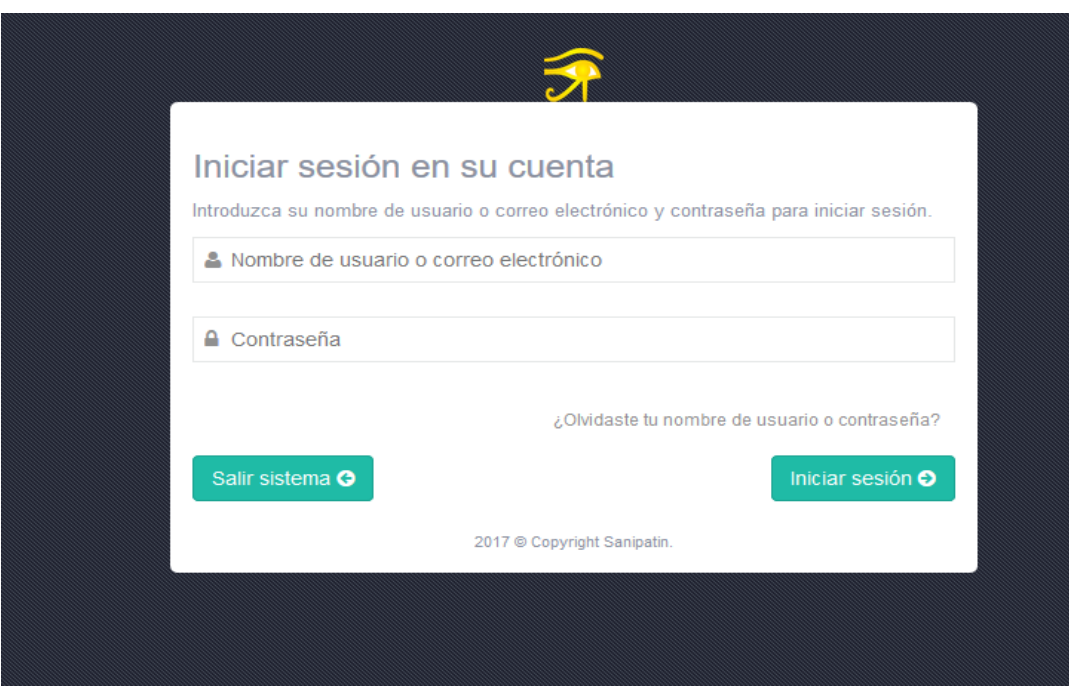

**Figura 8** Acceso al sistema.

# **Perfil de usuario.**

El sistema entrega toda la información acerca del usuario, informando de todas las actividades que se han realizado últimamente, como también los accesos que han tenido y donde fue su última ubicación.

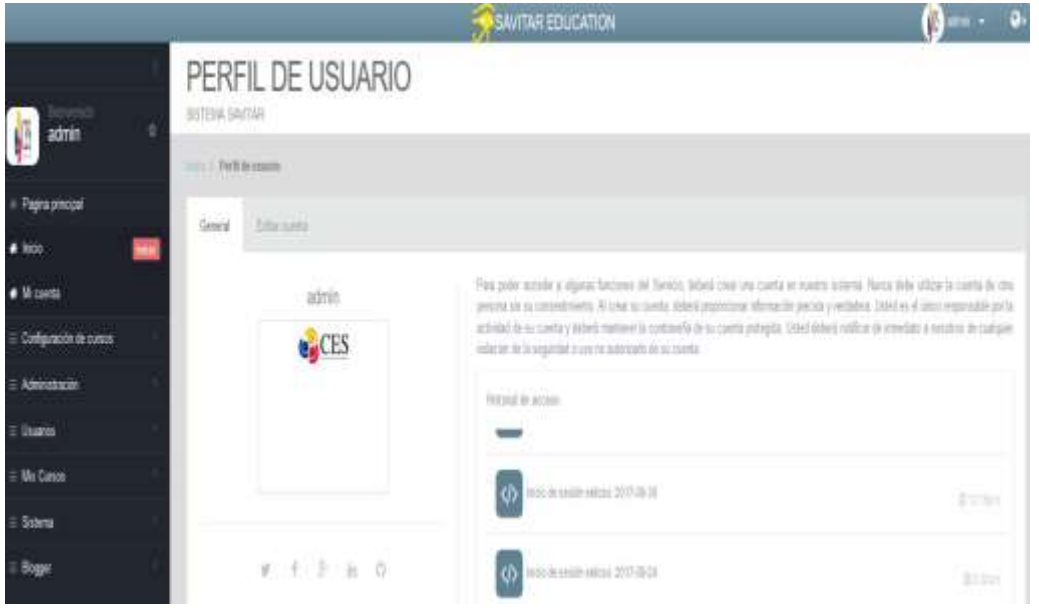

**Figura 9** Perfil de usuario.

**Creación de un curso.**

El administrador tiene la capacidad de realizar la creación un curso y puede seleccionar el periodo, especialidad, nivel, grupo y asignaturas perteneciente al curso.

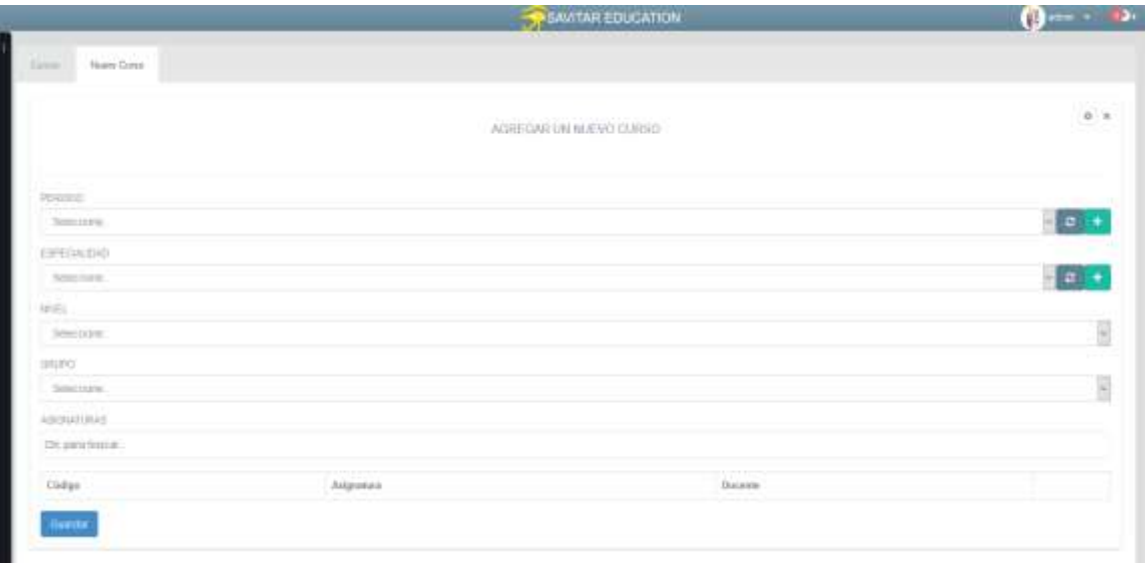

**Figura 10:** Creación de un curso en el sistema.

### **Cursos asignados a un docente.**

Este es el panel principal de un docente donde se puede visualizar los diferentes cursos asignados para después realizar las diferentes acciones sean: creación de tareas, actividades y creación de salas virtuales de tutorial en tiempo real.

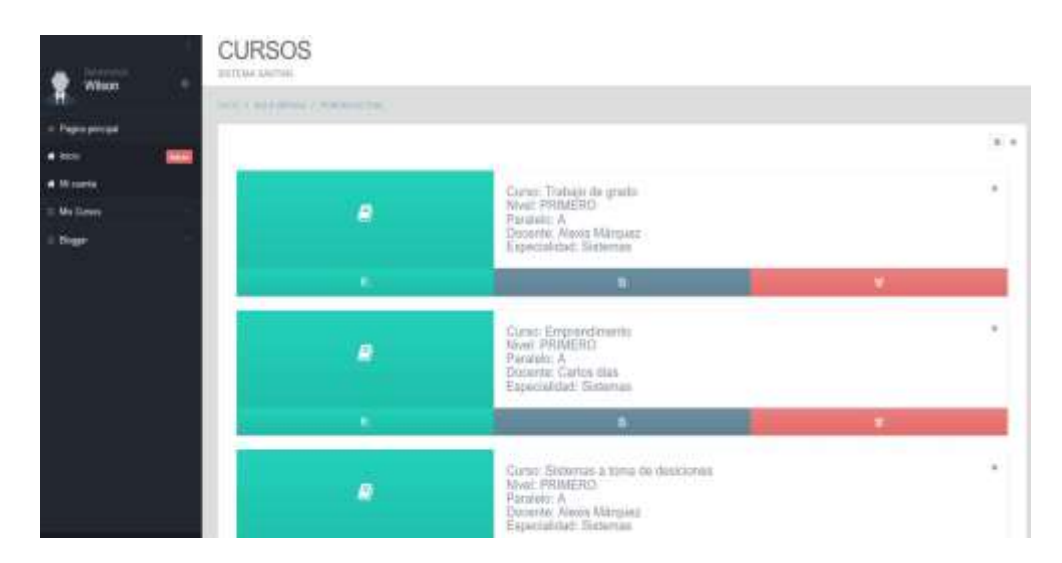

Figura 11: Cursos asignados a un docente.

### **Creación de una sala virtual.**

Después de seleccionar el curso a impartir, el docente tiene la posibilidad de crear una sala virtual de tutorías a tiempo real como: video conferencia, Compartición de pantalla a sus estudiantes, etc.

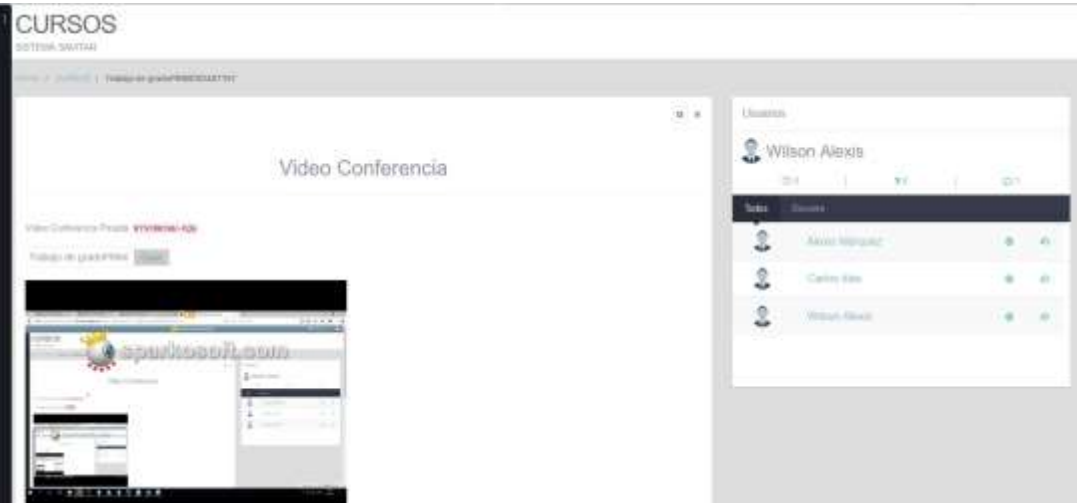

**Figura 12** Sala virtual de tutorías en tiempo real

## **Tareas por entregar al docente.**

El usuario final estudiante puede visualizar las tareas pendientes por entregar en cada asignatura especificándole las fechas límites y descripción de cada actividad.

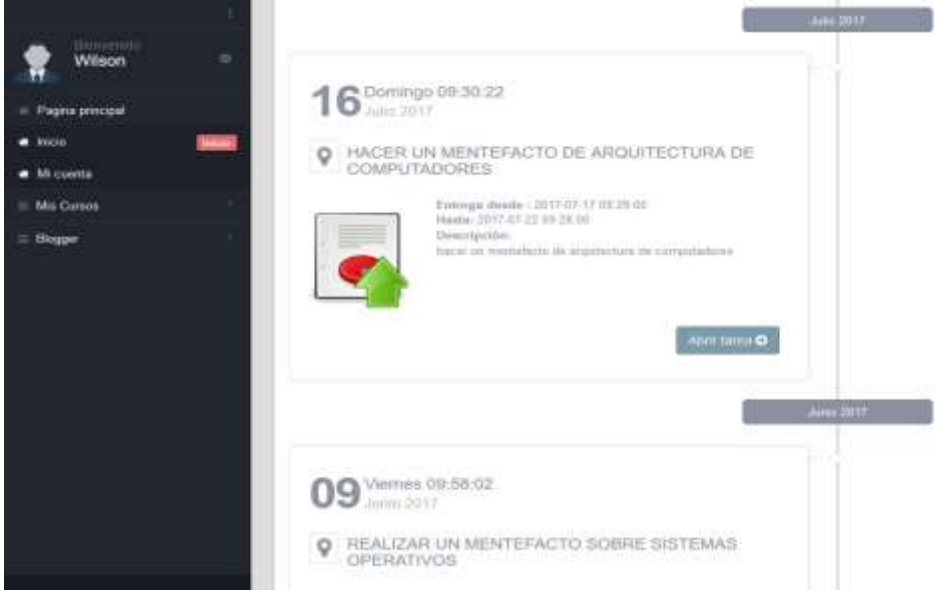

**Figura 13** Panel de actividades en una asignatura

### **Pruebas.**

# *Parámetros generales de evaluación.*

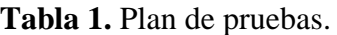

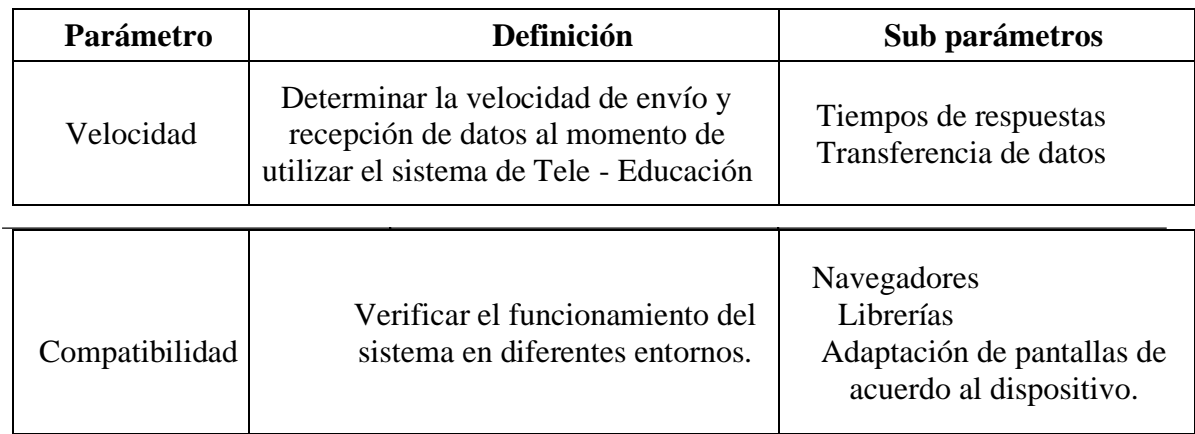

# **Aplicación de pruebas.**

# *Velocidad hardware.*

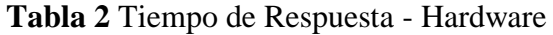

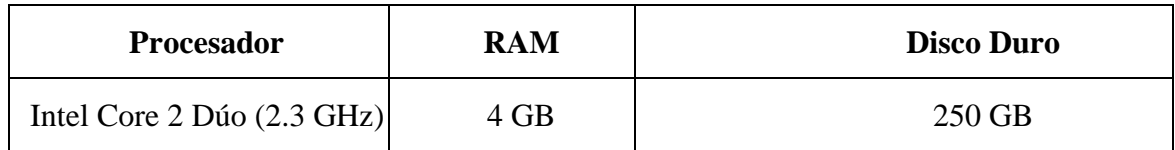

# *Velocidad software.*

**Tabla 3** Tiempo de Respuesta - Software

| Sistema Operativo | <b>Navegadores</b> | Software de Prueba       |  |
|-------------------|--------------------|--------------------------|--|
| Windows 10 Pro    | Mozilla, Chrome    | Web Server Stress Tool 8 |  |

Analizar los tiempos de respuestas con un número de 30, 70 y 100 registros y usuarios conectados en el sistema utilizando el software Web Server Stress Tool 8, y analizar cuáles son los mejores tiempos de respuestas.

# **Tabla 4. Rango de calificación.**

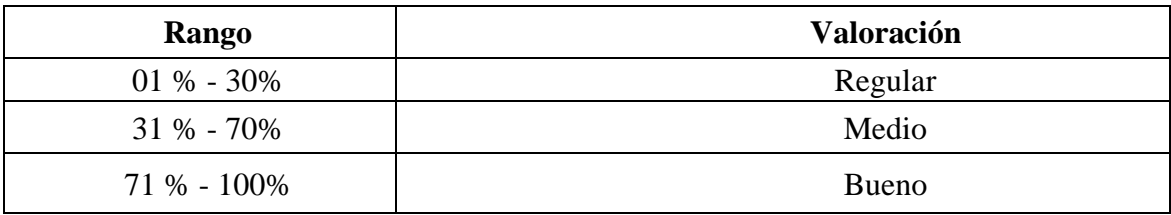

# **Calificación.**

**Tabla 5.** Tiempo de Respuesta – Calificación.

| N#<br><b>Registros</b> | Resultado de Velocidad |          |          | Calificación<br>Cuantitativa | Calificación<br><b>Cualitativa</b> |
|------------------------|------------------------|----------|----------|------------------------------|------------------------------------|
|                        | Prueba 1               | Prueba 2 | Prueba 3 |                              |                                    |
| 30                     | $0.2 \text{ ms}$       | $0.0$ ms | $0.2$ ms | 100%                         | <b>Bueno</b>                       |
| 70                     | $0.2 \text{ ms}$       | $0.0$ ms | $0.8$ ms | 100%                         | Bueno                              |
| 100                    | $0.2 \text{ ms}$       | $0.0$ ms | $0.5$ ms | 100%                         | <b>Bueno</b>                       |

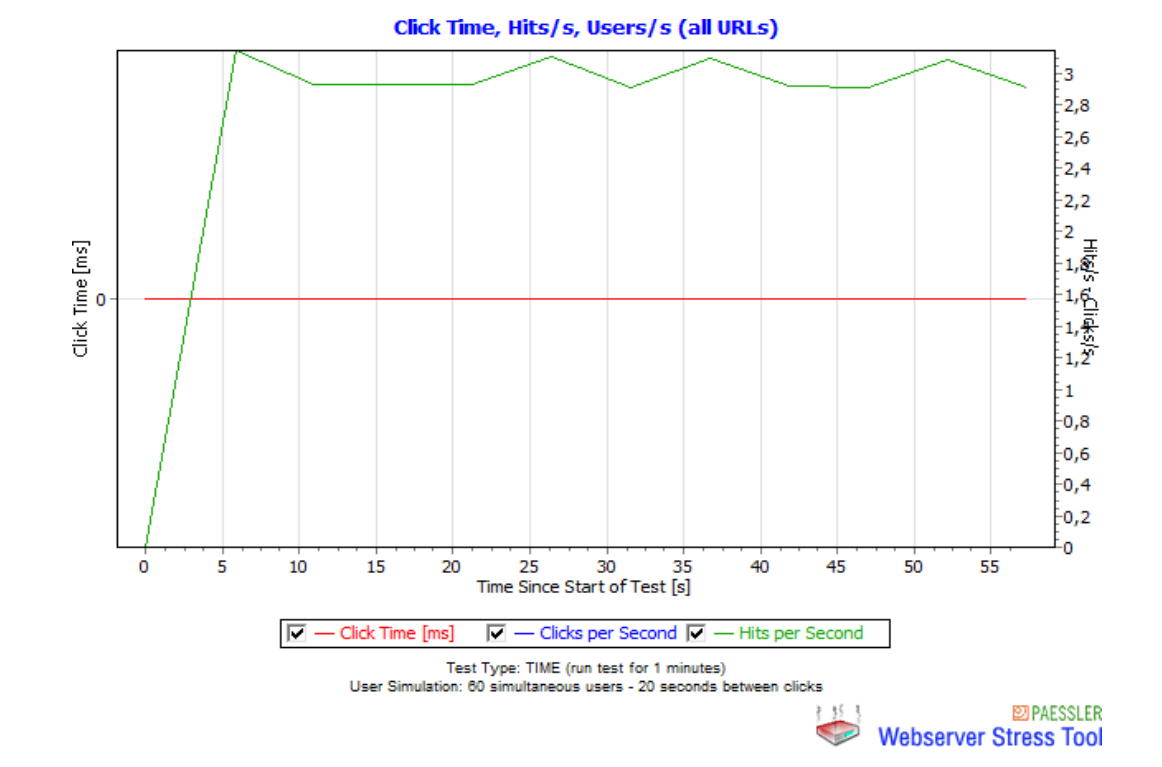

**Figura 14.** Tiempo de Respuesta.

## **Transferencia de datos.**

Para verificar la transferencia de datos se probó con un número de 30, 70, 100 usuarios en la Aplicación Web, utilizando el software Web Server Stress Tool 8, y analizar cuál es el mejor tiempo de transferencia de datos.

### **Calificación.**

| N#<br><b>Usuarios</b> | Resultado de Velocidad |                 |                 | Calificación<br><b>Cuantitativa</b> | Calificación<br><b>Cualitativa</b> |
|-----------------------|------------------------|-----------------|-----------------|-------------------------------------|------------------------------------|
|                       | Prueba 1               | Prueba 2        | Prueba 3        |                                     |                                    |
| 30                    | $10$ ms                | 8<br>ms         | $12 \text{ ms}$ | 100%                                | Bueno                              |
| 70                    | $15$ ms                | ms              | $15 \text{ ms}$ | 100%                                | Bueno                              |
| 100                   | $20 \text{ ms}$        | $10 \text{ ms}$ | 6 ms            | 100%                                | Bueno                              |

**Tabla 6.** Transferencia de datos – Calificación.

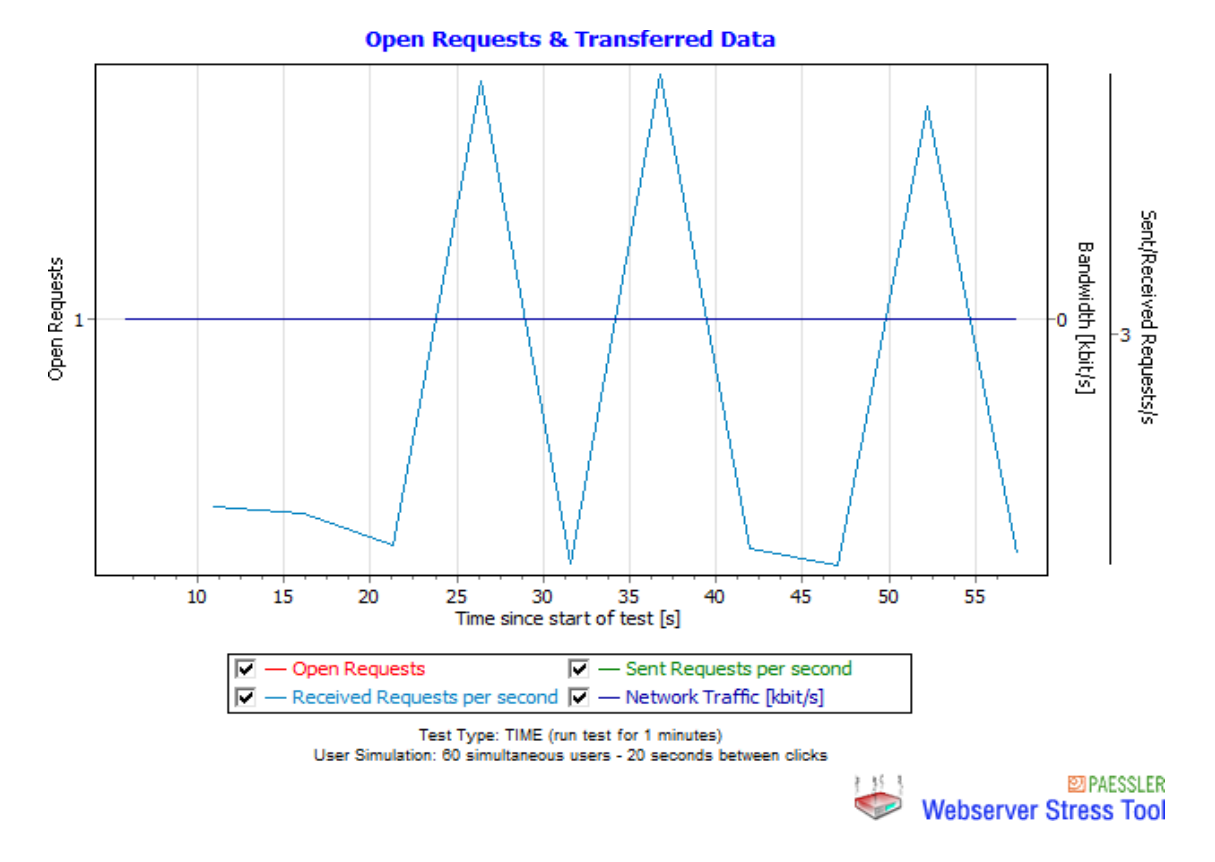

**Figura 15** Transferencia de datos.

**Compatibilidad.**

**Tabla 7.** Navegadores – Software.

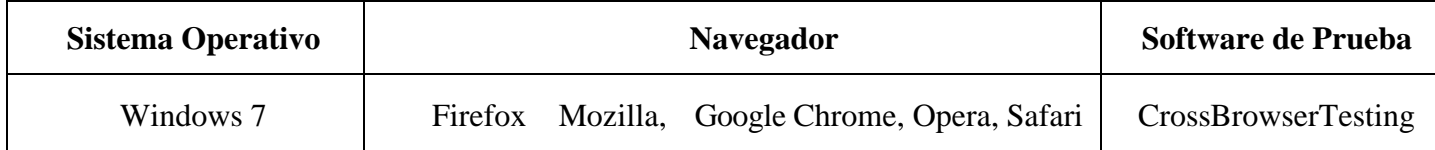

Para realizar las respectivas pruebas en los diferentes navegadores, fue necesario crear una cuenta en el sitio web CrossBrowserTesting, el cual brinda el servicio de testing en varios navegadores y también resoluciones de pantalla y así verificar la compatibilidad.

### **Calificación.**

### **Tabla 8.** Navegadores – Calificación.

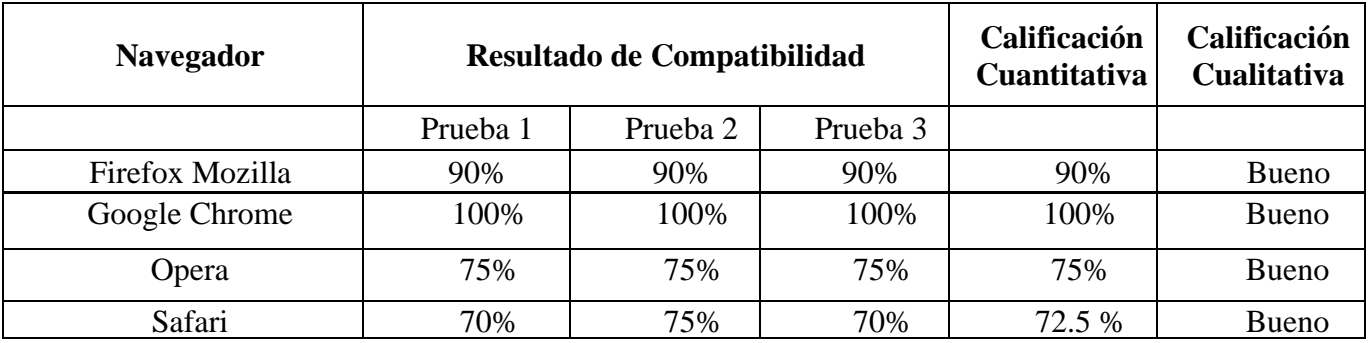

**Figura 16** Prueba de Navegadores

# **Adaptabilidad de Pantallas.**

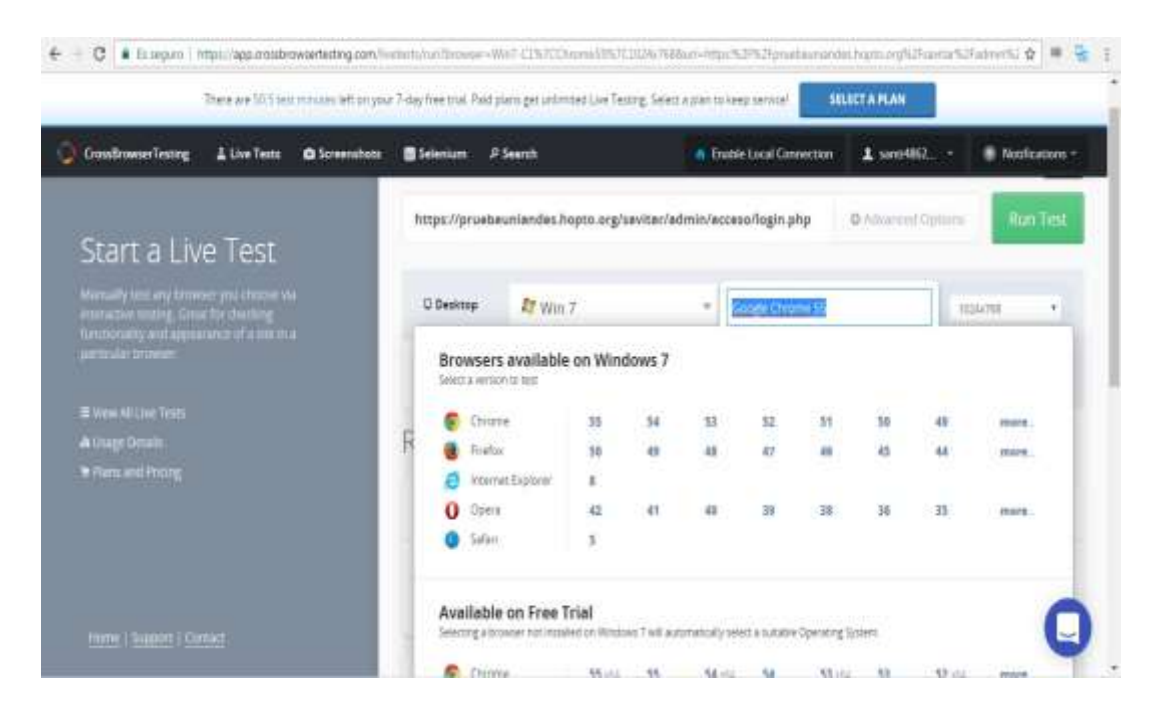

# 22

# **Tabla 9. Adaptabilidad de Pantallas – Software.**

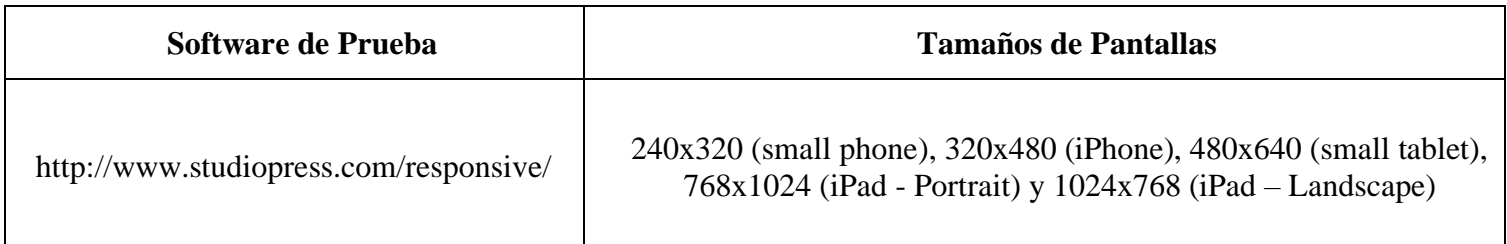

Para realizar la comprobación de adaptación del sistema en varias resoluciones y comprobar que no exista una incompatibilidad en dispositivos se utilizó la siguiente herramienta <http://www.studiopress.com/responsive/>

# **Calificación.**

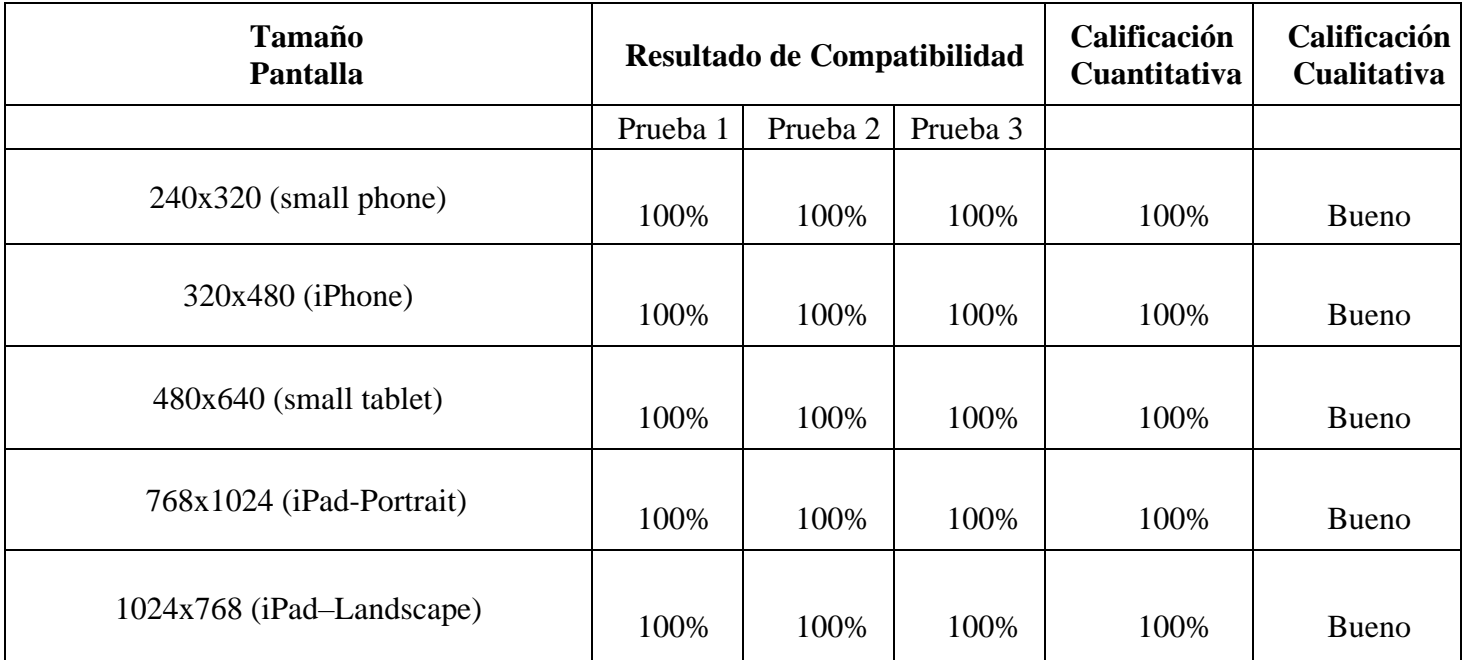

**Tabla 10** Adaptabilidad de pantallas – Calificación.

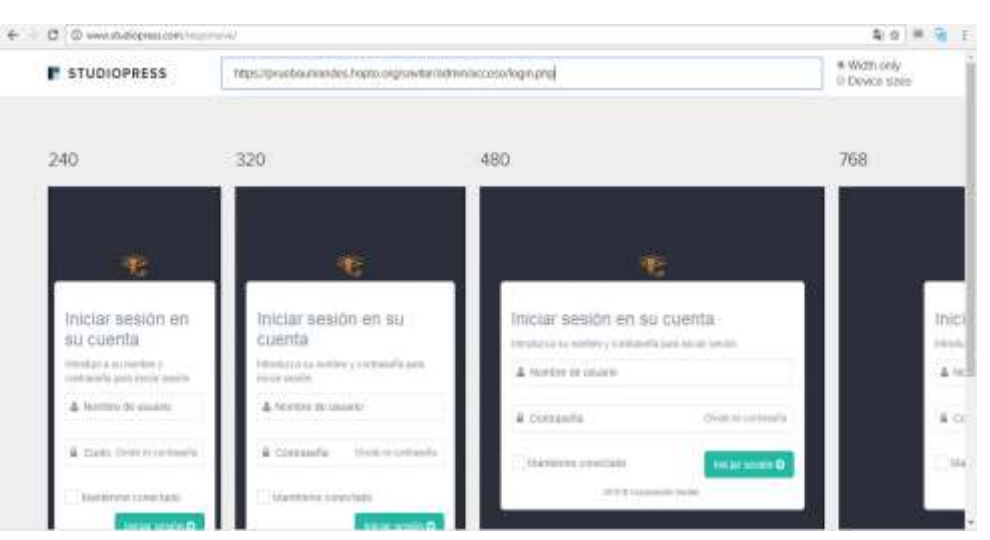

**Figura 18 Adaptabilidad de Pantallas.**

# **Resumen de Resultados.**

Se realizó el análisis de resultados de las diferentes pruebas hechas, se tomó como referencia un rango de 5 para sacar un promedio de resultados

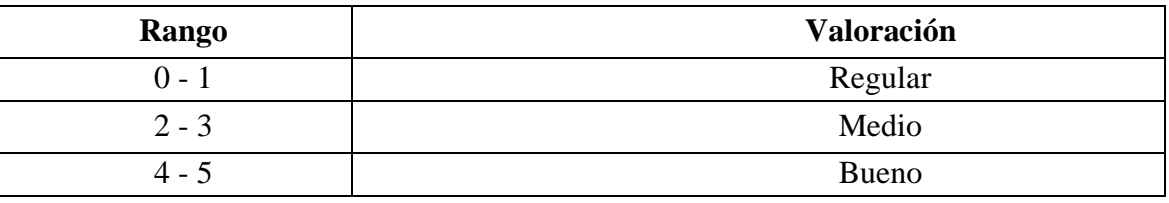

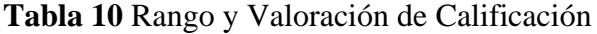

## **Tabla 11** Resumen de Resultados

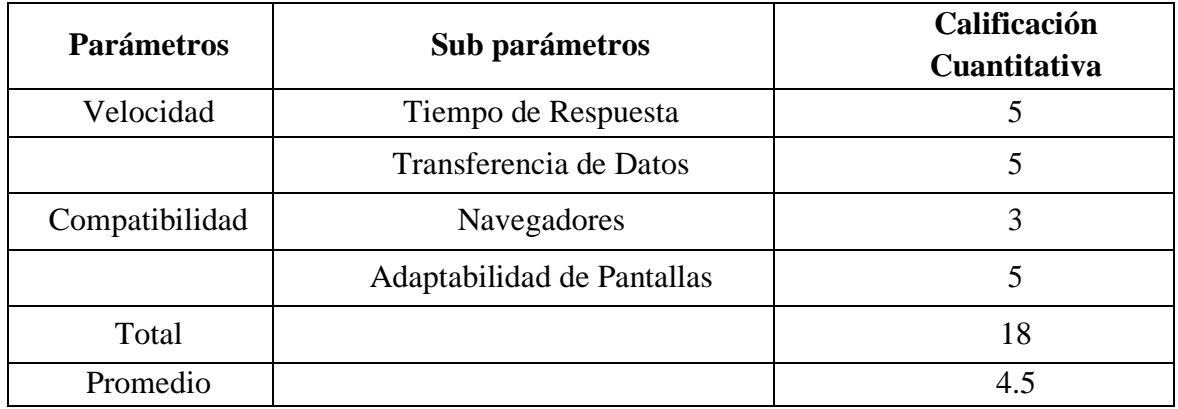

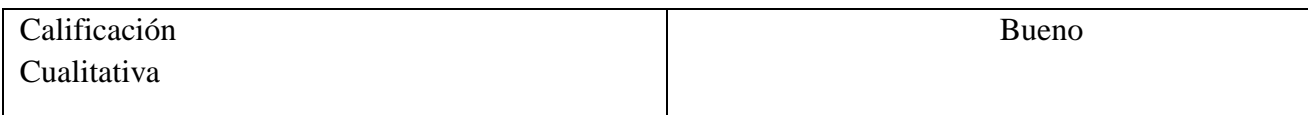

La aplicación informática al ser implantada tiene una calificación cualitativa de 4,5 equivalente a Bueno por lo que cumple con ser un medio de comunicación en los procesos de enseñanza aprendizaje ya sea de manera síncrona o asíncrona, promoviendo la investigación, innovación y facilitando los procesos de interactividad entre el docente y estudiante, mejorando el nivel académico de los estudiantes.

### **Discusión.**

La teleeducación tiene la gran responsabilidad de generar cambios, a través de la integración de la tecnología al proceso educativo, con el firme propósito de promover la formación de estudiantes más creativos e independientes, crear una cultura tecnológica e incorporar la actividad científica y docente al desarrollo tecnológico siendo así una alternativa, que busca el acceso universal de las personas a la educación; a través de diferentes herramientas tecnológicas y multimedia (Vargas, 2009).

La herramienta de apoyo educativo y entre ellas las de naturaleza tecnológica, un gran aporte para elevar el nivel de conocimientos, resaltando la tele-educación como un arma relevante para vencer las barrera de la ignorancia y cultivar estudiantes de excelencia, ya que en ella se conjugan algunas herramienta en una sola, el educando a través de un computador, tablet, móvil puede interactuar con el docente, además de contar con diverso material didáctico; sea este presentado mediante texto, imágenes, audio o una combinación de estas formas de presentar un contenido educativo como ejemplo se tienen las presentaciones en diapositivas, videos, fotos y cualquier otro formato que nos permita el mundo de la computación.

Se cuenta con la posibilidad de comunicarse por mensajería electrónica, tener foros de distinta temas de interés relacionados con las asignaturas que cursa, intercambiar material de estudio o revisar clases pasadas y recordar un tema en especial. A través de este medio de comunicación entre docentes y estudiantes, resulta más sencillo contar con contenido educativo actualizado, agregando

a esto la opción de que cada estudiante asimile de mejor manera los conocimientos al contar con diversas alternativas para explicar un tema y llegar a obtener un entendimiento integral de lo que presente el docente. Adicional a esto, se convierte en el gran medio para lograr la actualización permanente de los docentes, ya que se pode utilizar la red como el escenario adecuado para brindar a través de esta, diversos cursos que constantemente reajustan su nivel académico, con la relevancia que tiene recibir contenido independiente del lugar donde residan y sin el inconveniente de tener que trasladarse a otra ciudad u otro sitio del país para favorecerse de ello, significando ahorros monetarios como de tiempo para cada uno de los docentes inmersos en el sistema educativo (Pherez, Vargas, & Jerez, 2018).

Otro punto positivo de discusión es lograr una correcta inclusión de ser necesario con los padres de familia, gracias a la interactividad y facilidades que brinda la teleducación, revisarían desde el programa de estudios de las distintas materias, pasando por el contenido de cada clase, las tareas asignadas, hasta observar el desenvolviendo de sus hijos reflejado en las calificaciones.

Se pone de manifiesto las actividades visionarias de los autores del presente artículo tras la inquietud profesional de aplicar las tecnologías de información y comunicaron en la educación.

### **CONCLUSIONES.**

La modernización de los procesos de enseñanza y aprendizaje a través de contenidos multimedia permite que sea una educación interactiva y dinámica por el cual da la facilidad de tener acceso a una formación y así pueda ayudar a su desarrollo.

Las personas con dificultades de localización geográfica (vivir en zonas rurales) no pueden desplazarse hasta un campus, la teleducación es la alternativa de educación que puede llegar a todo tipo de población con la única condición de tener la infraestructura necesaria.

Al implantar el sistema de teleducación, se permite publicar toda la información necesaria y utilizar los servicios útiles para mejorar la interacción entre docente y estudiantes formando un nuevo entorno de educación que mejore todos los procesos de tutorías a distancia.

Se permite la generación de tareas de forma más dinámica y rápida, así como conocer la información en ese momento acerca de cada tarea, visualizar a través de un aula virtual al docente y estudiantes que están en cada curso, permitiendo así comunicarse de manera rápida y constante con una comunicación síncrona y asíncrona sin importar el lugar, o distancia que se encuentre.

La aplicación permite conocer información acerca de trabajos, obtenido así un cronograma de actividades, ayudando a conocer la información necesaria para realizar dichos trabajos a tiempo, y si hay dudas, poder interactuar en grupo, tener acceso a documentos, presentaciones, videos e indicaciones sobre todas las actividades.

## **REFERENCIAS BIBLIOGRÁFICAS.**

- **1.** Machado, N. (2013). Aspecto de propiedad intelectual y versionamiento. Universidad Nacional Abierta y a Distancia.
- **2.** Medina, A. C. (2003). La Videoconferencia: Conceptualización, Elementos Y Uso Educativo. Etic@net. Universidad de Granada. Recuperado de: <http://www.ugr.es/~sevimeco/revistaeticanet/Numero2/Articulos/La%20videoconferencia.pdf>
- **3.** Pherez, G., Vargas, S., & Jerez, J. (2018). Neuroaprendizaje, una propuesta educativa: herramientas para mejorar la praxis del docente. Civilizar, 18(34), 149–166.
- **4.** Vargas, J. C. (2009). La Tecnología DVB-IP Orientada hacia la Teleeducación. Repositorio de la Escuela Superior Politécnica del Litoral (ESPOL). Recuperado en: <http://www.dspace.espol.edu.ec/xmlui/handle/123456789/75?show=full&locale-attribute=es>

# **BIBLIOGRAFÍA.**

- **1.** Berenguel, J. (2016). Desarrollo de aplicaciones web en el entorno servidor. Madrid: Paraninfo.
- **2.** Bernabé, A. (2014). Acceso a datos en aplicaciones web del entorno servidor. Málaga.
- **3.** Capuñay, O. (2013). Desarrollo Web con PHP: Aprende PHP paso a paso. Málaga: Ocapunay.
- **4.** Chicano, E. (2014). Auditoría de seguridad informática. Málaga: ICE editorial.
- **5.** Dionicio, A. (2014). Intervenciones pedagógicas con b-lerning (presencial aulas virtuales). Buenos Aires: Dunken Editorial.
- **6.** Eslava, V. (2013). El nuevo PHP. Conceptos avanzados. Madrid: Bubok Publishing S.L.
- **7.** Menéndez, D., & Vadillo, F. (2012). Sistemas de información y gestión del conocimiento en la organización sanitaria. San Vicente: Editorial Club Universitario.
- **8.** Nogueras, J. (2014). Sistemas de información y bases de datos en consumo. Madrid: IC Editorial.
- **9.** UNESCO. (2013). Directrices para las políticas de aprendizaje móvil. Paris: UNESCO.
- **10.** Vázquez, E., & Sevilla, M. (2015). Dispositivos digitales móviles en Educación. Madrid: Narcea, S.A de Ediciones.

### **DATOS DE LOS AUTORES.**

- **1. Rita Azucena Díaz Vásquez.** Magister en Educación a Distancia y Abierta. Docente de la carrera de Sistemas. Facultad de Sistemas Mercantiles. Universidad Regional Autónoma de los Andes, UNIANDES, Sede Ibarra – Ecuador. E-mail: [ui.ritadiaz@uniandes.edu.ec](mailto:ui.ritadiaz@uniandes.edu.ec)
- **2. Jorge Lenin Acosta Espinoza.** Magister en Gerencia Informática. Docente de la carrera de Sistemas. Facultad de Sistemas Mercantiles. Universidad Regional Autónoma de los Andes, UNIANDES, Sede Ibarra – Ecuador. E-mail: [ui.jorgeacosta@uniandes.edu.ec](mailto:ui.jorgeacosta@uniandes.edu.ec)

**RECIBIDO:** 7 de noviembre del 2019. **APROBADO:** 20 de noviembre del 2019.